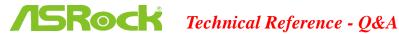

1. Q: After updating BIOS to support Ivy Bridge CPU, there's an unknown device "INT33A0" in device manager. What should I do?

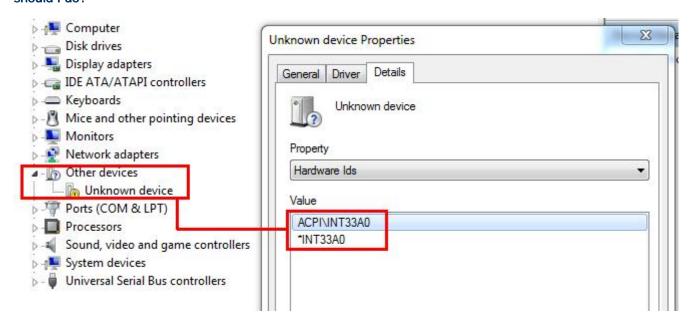

A: It's Intel Smart Connect device. You can disable Intel Smart Connect option in BIOS, or follow below steps to install corresponding driver.

Step 1: Download Intel Smart Connect driver from our website:

http://www.asrock.com/support/download.asp

|   | (intel) | 2011/9/30 | Windows® 7 64bit             | 1.77MB   | driver.                                                        | A |
|---|---------|-----------|------------------------------|----------|----------------------------------------------------------------|---|
| ı |         |           |                              |          | finstallation Guidel                                           |   |
| ı | intel   | 2011/9/30 | Windows <sup>®</sup> 7 64bit | 8.63MB   | Intel Smart Connect driver ver:2.0.1083.0 [Installation Guide] | A |
|   | FEM     | 2011/9/30 | Windows® 7 64bit             | 5.50MB   | Realtek Lan driver ver:7.044                                   | A |
|   | काराविक | 2011/9/30 | Windows <sup>®</sup> 7 64bit | 643.37KB | AppCharger ver:1.0.5                                           |   |

Step 2: Install the driver and reboot system.

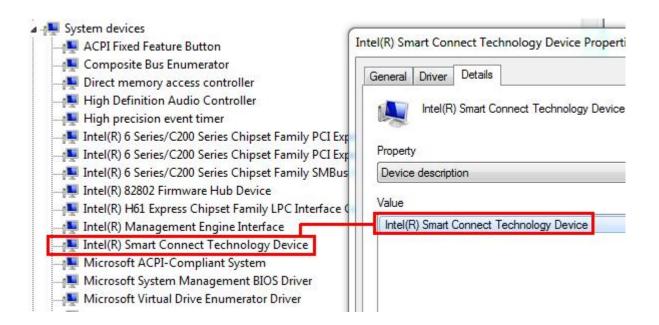

## 2. Q: I can not enter LSI MegaRaid 9240-8i RAID ROM with ASRock X79 platform, how could I do?

A: Please disable all bootable devices under BIOS, then save and leave.

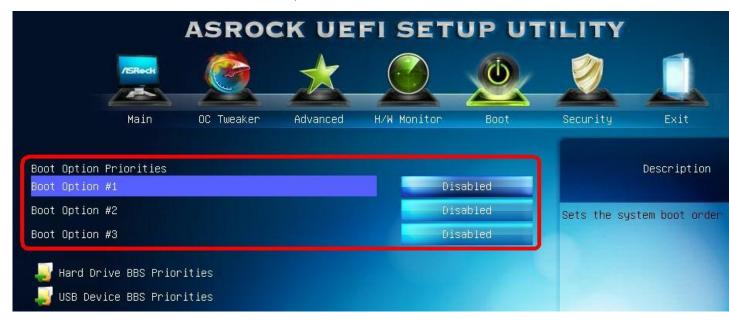

When system boot up, please press <Ctrl+h> to enter LSI RAID ROM.

```
LSI MegaRAID SAS-MFI BIOS
Version 4.14.88 (Build Jan 29, 2019)
Copyright(c) 2010 LSI Corporation
HA -8 (Bus 3 Dev 8) MegaRAID SAS MR9248-81
FW package: 28.5.1-8883

Battery Status: Not present

PCI SLOI ID LUN VENDOR PRODUCT REVISION CAPACITY

28 LSI MegaRAID SAS MR9248-81 8MB

8 JBOD(s) found on the host adapter
8 JBOD(s) handled by BIOS

8 Virtual Drive(s) found on the host adapter.
8 Virtual Drive(s) handled by BIOS

Press (Ctrl>(H) for MebBIOS or press (Ctrl>(Y) for Preboot CLI
```

After setup finish, in order to restore bootable devices, please enter BIOS again and load BIOS default.

- 3. Q: I was connected a HDD on N68 series motherboard with 3TB capacity, why the HDD capacity only detect 768GB in Windows 7 installation.
  - A: Please use Windows 7 installation disk with Service Pack1 (SP1) included.